# Verkrijg DNS IP-adres van ISP met behulp van PPP Ī

## Inhoud

Inleiding Voorwaarden Vereisten Gebruikte componenten **Conventies Configureren** Netwerkdiagram **Configuraties** Verifiëren Problemen oplossen

## Inleiding

Dit document beschrijft de configuratie die op een Cisco-router vereist is om de Domain Name System (DNS)-gegevens van de serviceproviders te verkrijgen en deze met DHCP aan de interne gebruikers door te geven. Het DNS-protocol wordt gebruikt om een FQDN-naam (Full Qualified Domain Name, FQDN) op het corresponderende IP-adres op te lossen. Het DNS protocol helpt basisproduct een menselijke leesbare hostname zoals [www.cisco.com](http://www.cisco.com) op te lossen in het corresponderende, machinaal leesbare IP-adres.

In de meeste ondernemingsnetwerken, waar geen lokale DNS-server beschikbaar is, moeten klanten de DNS-service van de ISP gebruiken of een vrij beschikbare DNS-server configureren.

### Voorwaarden

### Vereisten

Cisco raadt kennis van de volgende onderwerpen aan:

- Hoe te om PPP op de interface door het bevel van de insluitingspp in te schakelen.
- De opdrachtoutput **debug ppp** onderhandeling. Raadpleeg het gedeelte <u>Debug ppp</u> onderhandeling voor meer informatie.
- Vermogen om de informatie te lezen en te begrijpen die tijdens de IPCP-fase van de PPP-● onderhandeling wordt uitgewisseld.

### Gebruikte componenten

Dit document is niet beperkt tot specifieke software- en hardware-versies.

De informatie in dit document is gebaseerd op de apparaten in een specifieke laboratoriumomgeving. Alle apparaten die in dit document worden beschreven, hadden een opgeschoonde (standaard)configuratie. Als uw netwerk live is, moet u de potentiële impact van elke opdracht begrijpen.

#### **Conventies**

Zie de Cisco Technical Tips Convention voor meer informatie over documentconventies.

## Configureren

#### Netwerkdiagram

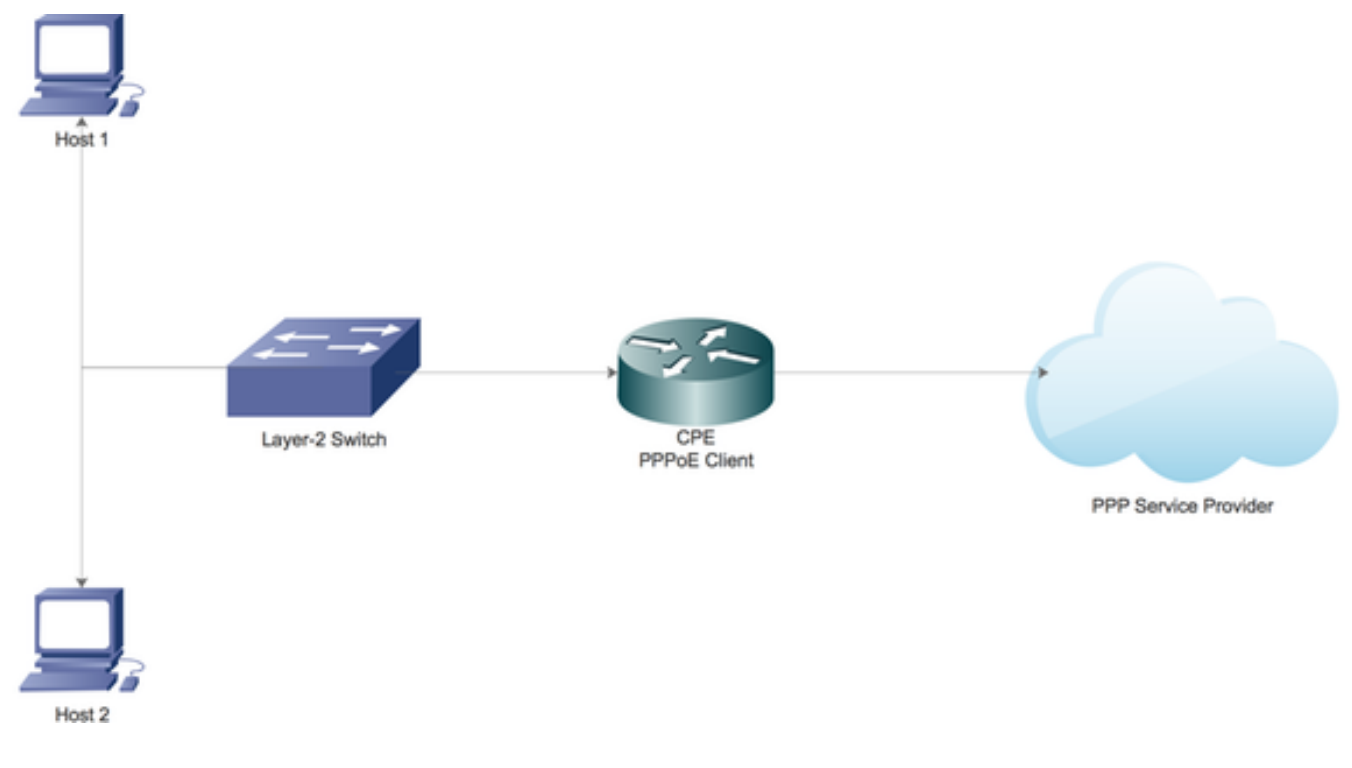

### **Configuraties**

#### Configureer de lokale DHCP-server op de Cisco-router

Configureer de basisparameters van DHCP op een Cisco-router en stel deze in staat om als een DHCP-server voor het lokale netwerk te fungeren.

Stel eerst DHCP-service in op de Cisco-router.

CPE(config)#service dhcp

Creëer vervolgens een pool van DHCP die het netwerknet definieert dat aan de cliënten van

DHCP op het lokale netwerk wordt geleased.

ip dhcp pool LAN\_POOL network 192.168.1.0 255.255.255.0 default-router 192.168.1.1 dns-server 192.168.1.1 Hier wordt de DHCP-pool genoemd als LAN\_POOL.

De netwerkverklaring specificeert netwerksubtype en het masker van de DHCP-adrespool.

Standaard-router specificeert het IP-adres van de standaardrouter voor een DHCP-client. Dit zou een IP adres op zelfde voorwerp als de cliënt moeten zijn.

DNS-server specificeert het IP-adres van een DNS-server die beschikbaar is voor een DHCPclient.

#### DNS-server op een Cisco-router inschakelen

In de mondiale configuratiemodus, schakelt u de DNS-service op de router in.

CPE(config)#ip dns server

#### Configuratie om openbare DNS-service van de ISP via PPP door te geven

Om de openbare DNS-service van de ISP te vragen, moet u de ppp VPN-aanvraag configureren onder de interface Kiezer.

CPE(config)#interface dialer 1 CPE(config-if)#ppp ipcp dns request Alle bovenstaande configuraties zijn uitgevoerd:

1. De opdracht van PPP VPN-aanvragen helpt eerst de openbare DNS-serverinformatie van de ISP te verkrijgen via de IPCP-fase van de PPP-onderhandeling.

2. Vervolgens stelt de opdracht ip-DNS-server in staat om de router zelf op te treden als een DNSserver. Hoewel, maakt de router uiteindelijk gebruik van de openbare DNS-service van de ISP om de domeinnamen op te lossen.

3. Wanneer de lokale DHCP-server de IP-adressen aan de klanten leaset, zal deze ook zichzelf als DNS-server publiceren. Alle inkomende DNS-afwikkelingsverzoeken van de klanten worden door de router verwerkt door gebruik te maken van de openbare DNS-service.

### Verifiëren

Gebruik dit gedeelte om te bevestigen dat de configuratie correct werkt.

1. Start debug ppp onderhandeling en lees zorgvuldig door de IPCP-fase om te controleren of de DNS-serverinformatie door de ISP wordt geleverd.

\*Aug 11 16:31:25.679: Vi3 IPCP: I CONFNAK [ACKsent] id 2 len 16 \*Aug 11 16:31:25.679: Vi3 IPCP: Address 101.101.101.102 (0x030665656566) \*Aug 11 16:31:25.679: Vi3 IPCP: PrimaryDNS 4.2.2.2 (0x810604020202) \*Aug 11 16:31:25.679: Vi3 IPCP: O CONFREQ [ACKsent] id 3 len 16 \*Aug 11 16:31:25.679: Vi3 IPCP: Address 101.101.101.102 (0x030665656566) \*Aug 11 16:31:25.679: Vi3 IPCP: PrimaryDNS 4.2.2.2 (0x810604020202) \*Aug 11 16:31:25.679: Vi3 IPCP: Event[Receive ConfNak/Rej] State[ACKsent to ACKsent] \*Aug 11 16:31:25.687: Vi3 IPCP: I CONFACK [ACKsent] id 3 len 16 \*Aug 11 16:31:25.687: Vi3 IPCP: Address 101.101.101.102 (0x030665656566) \*Aug 11 16:31:25.687: Vi3 IPCP: PrimaryDNS 4.2.2.2 (0x810604020202) \*Aug 11 16:31:25.687: Vi3 IPCP: Event[Receive ConfAck] State[ACKsent to Open] \*Aug 11 16:31:25.707: Vi3 IPCP: State is Open \*Aug 11 16:31:25.707: Di1 IPCP: Install negotiated IP interface address 101.101.101.102

2. Start de opdracht virtuele toegang tot de weergave van de ppp-interface om meer te weten te komen over de verschillende parameters die tijdens de PPP-instelling zijn overeengekomen.

CPE#show caller

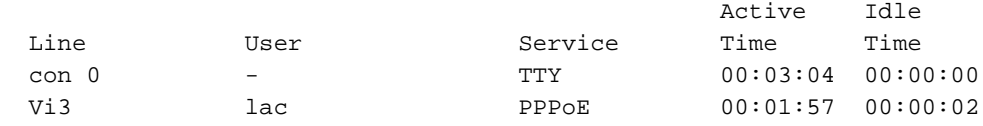

CPE#show ppp interface virtual-access 3 PPP Serial Context Info -------------------

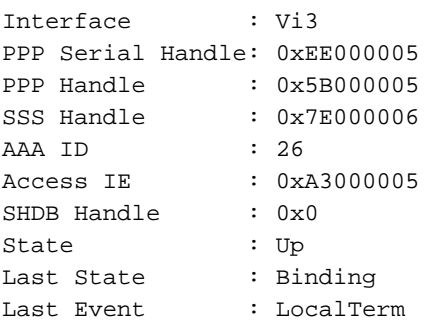

PPP Session Info

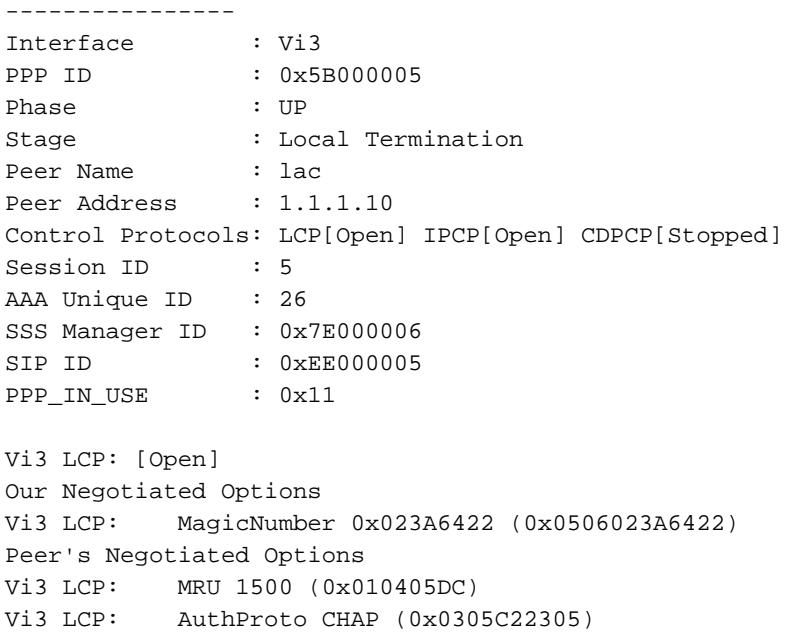

Vi3 LCP: MagicNumber 0x52D1CDE4 (0x050652D1CDE4)

Our Negotiated Options Vi3 IPCP: Address 101.101.101.102 (0x030665656566) Vi3 IPCP: PrimaryDNS 4.2.2.2 (0x810604020202) Our Rejected options SecondaryDNS Peer's Negotiated Options Vi3 IPCP: Address 1.1.1.10 (0x03060101010A) CPE#

## Problemen oplossen

Deze sectie verschaft informatie die u kunt gebruiken om problemen met uw configuratie op te lossen.

Raadpleeg de [verbindingen voor probleemoplossing](/content/en/us/support/docs/long-reach-ethernet-lre-digital-subscriber-line-xdsl/asymmetric-digital-subscriber-line-adsl/71124-adslguide-pppoedsl-ts.html) voor informatie over [de](/content/en/us/support/docs/long-reach-ethernet-lre-digital-subscriber-line-xdsl/asymmetric-digital-subscriber-line-adsl/71124-adslguide-pppoedsl-ts.html) problemen bij de oplossing van problemen.